# Configurazione e risoluzione dei problemi di iperposizione in CMX Ī

# Sommario

Introduzione **Prerequisiti Requisiti** Componenti usati Premesse Acronimi usati **Configurazione Verifica** Risoluzione dei problemi Informazioni correlate

# Introduzione

In questo documento viene descritto come configurare Hyperlocation in Connected Mobile Experience (CMX) e risolvere i relativi problemi.

# **Prerequisiti**

#### **Requisiti**

Cisco raccomanda la conoscenza della guida alla distribuzione di iperlocation.

#### Componenti usati

Le informazioni fornite in questo documento si basano sulle seguenti versioni software e hardware:

- CMX 10.2.3-34
- $\bullet$  WLC 2504 / 8.2.130.0
- AIR-CAP3702I-E-K9

Le informazioni discusse in questo documento fanno riferimento a dispositivi usati in uno specifico ambiente di emulazione. Su tutti i dispositivi menzionati nel documento la configurazione è stata ripristinata ai valori predefiniti. Se la rete è operativa, valutare attentamente eventuali conseguenze derivanti dall'uso dei comandi.

#### Premesse

Questo documento aiuta a risolvere i problemi di individuazione rapida e iperlocazione quando non funzionano come previsto.

Hyperlocation è una funzione di Cisco che migliora la precisione della posizione. Per ulteriori informazioni su questa funzionalità, vedere la [Guida alla distribuzione di iperlocation](/content/en/us/td/docs/wireless/controller/technotes/8-1/Halo-DG/b_hyperlocation-deployment-guide.html).

Hyperlocation utilizza i dati relativi al client (livello RSSI) e all'angolo di arrivo (AoA) forniti dal punto di accesso (AP).

Per utilizzare l'hyperlocation, è necessario disporre di un modulo hyperlocation (Wireless Security and Monitor/WSM) con un'antenna Halo. L'antenna Halo contiene 32 antenne e può rilevare da dove è arrivato il pacchetto/sonda oltre alle informazioni RSSI (Received Signal Strength Indication), che rendono la posizione più precisa. [Qui](/content/en/us/td/docs/wireless/antenna/installation/guide/hyperloc-ant.html) sono disponibili ulteriori informazioni.

Inoltre, Hyperlocation è una funzione che può essere abilitata solo quando CMX è installato sull'appliance fisica 3365 Mobility Services Engine (MSE) o sulle applicazioni virtuali di fascia alta.

Fare riferimento alla tabella 3. della [scheda tecnica CMX](/content/en/us/td/docs/wireless/mse/release/notes/cmx_10_3_rn.html#pgfId-94564) per controllare le linee guida per l'hardware.

Se non si è certi delle specifiche in esecuzione sull'appliance virtuale, è possibile utilizzare uno dei seguenti comandi:

cmxos inventory cmxos verify

# Acronimi usati

- WLC Controller LAN wireless
- AoA Angolo di arrivo
- CMX Connected Mobile Experience
- AP Access Point
- NMSP Network Mobility Service Protocol
- SNMP Simple Network Management Protocol
- GUI Interfaccia grafica dell'utente
- CLI Command Line Interface
- ICMP Internet Control Message Protocol
- HTTP Protocollo di trasferimento Hyper Text
- RSSI Indicazione della forza del segnale ricevuto
- NTP Protocollo orario di rete
- MAC Controllo accesso supporti

WSM - Modulo di monitoraggio e sicurezza wireless

### **Configurazione**

Passaggio 1. Abilitare Hyperlocation sul WLC.

Per abilitare Hyperlocation sul WLC, utilizzare questa riga di comando:

(Cisco Controller) >config advanced hyperlocation enable

Èinoltre possibile abilitare l'opzione Hyperlocation nell'interfaccia utente del WLC:

#### Selezionare Wireless > Access Point > Configurazione globale > Abilita iperlocazione (casella di controllo).

Passaggio 2. Abilitare Hyperlocation su CMX.

Per abilitare Hyperlocation nel CMX, accedere alla GUI ed eseguire questo passaggio:

Passate a Sistema > (icona ingranaggio) > Impostazione posizione > Abilita iperlocazione (casella di controllo) come mostrato nell'immagine.

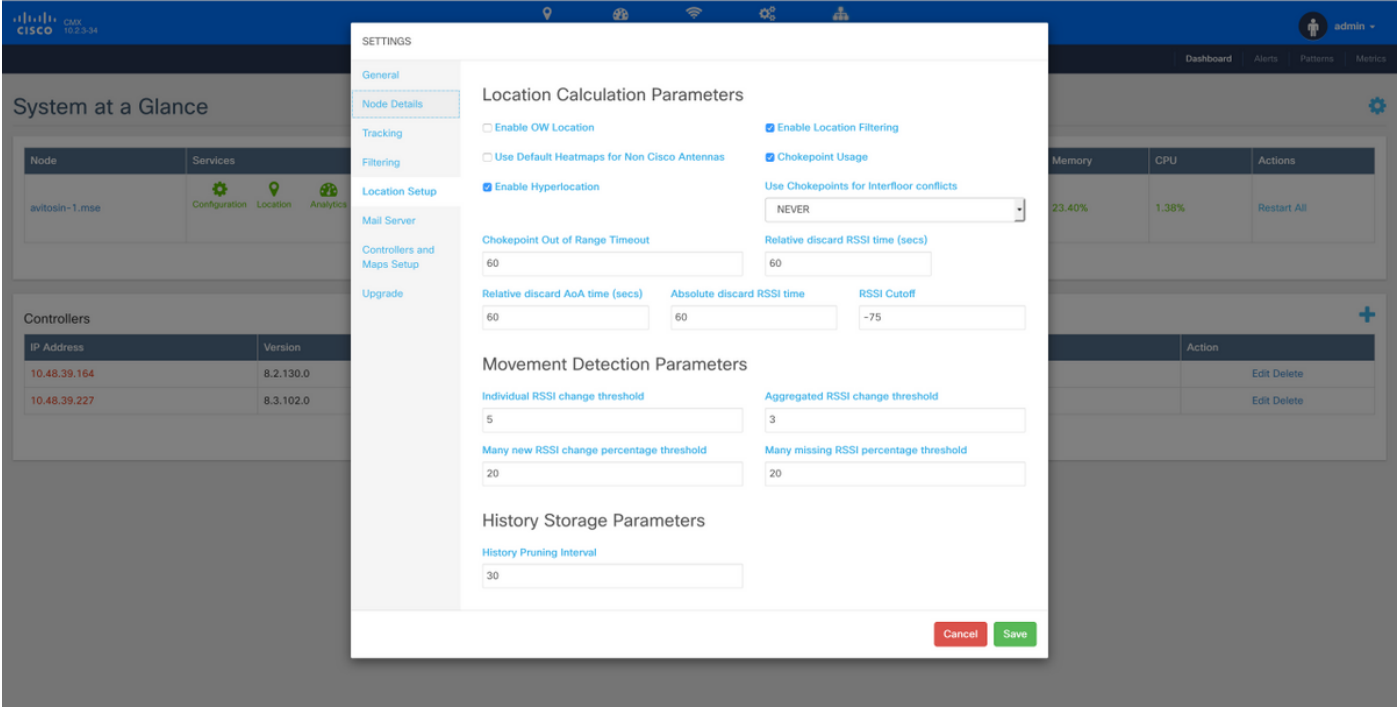

Questo abilita anche la funzione di individuazione rapida (ad esempio, la posizione basata sui frame di dati), in modo che venga abilitata finché si dispone di punti di accesso o radio in modalità di monitoraggio (non iperlocazione) o con il modulo di iperlocazione. Esistono vari parametri relativi al servizio di posizione che potete modificare. Per ulteriori informazioni, fare [clic](/content/en/us/td/docs/wireless/mse/10-2/cmx_config/b_cg_cmx102/managing_cisco_cmx_system_settings.html#task_1167276) qui.

Passaggio 3. Verificare l'iperlocazione sul WLC.

Per verificare se l'opzione Hyperlocation è abilitata sul WLC:

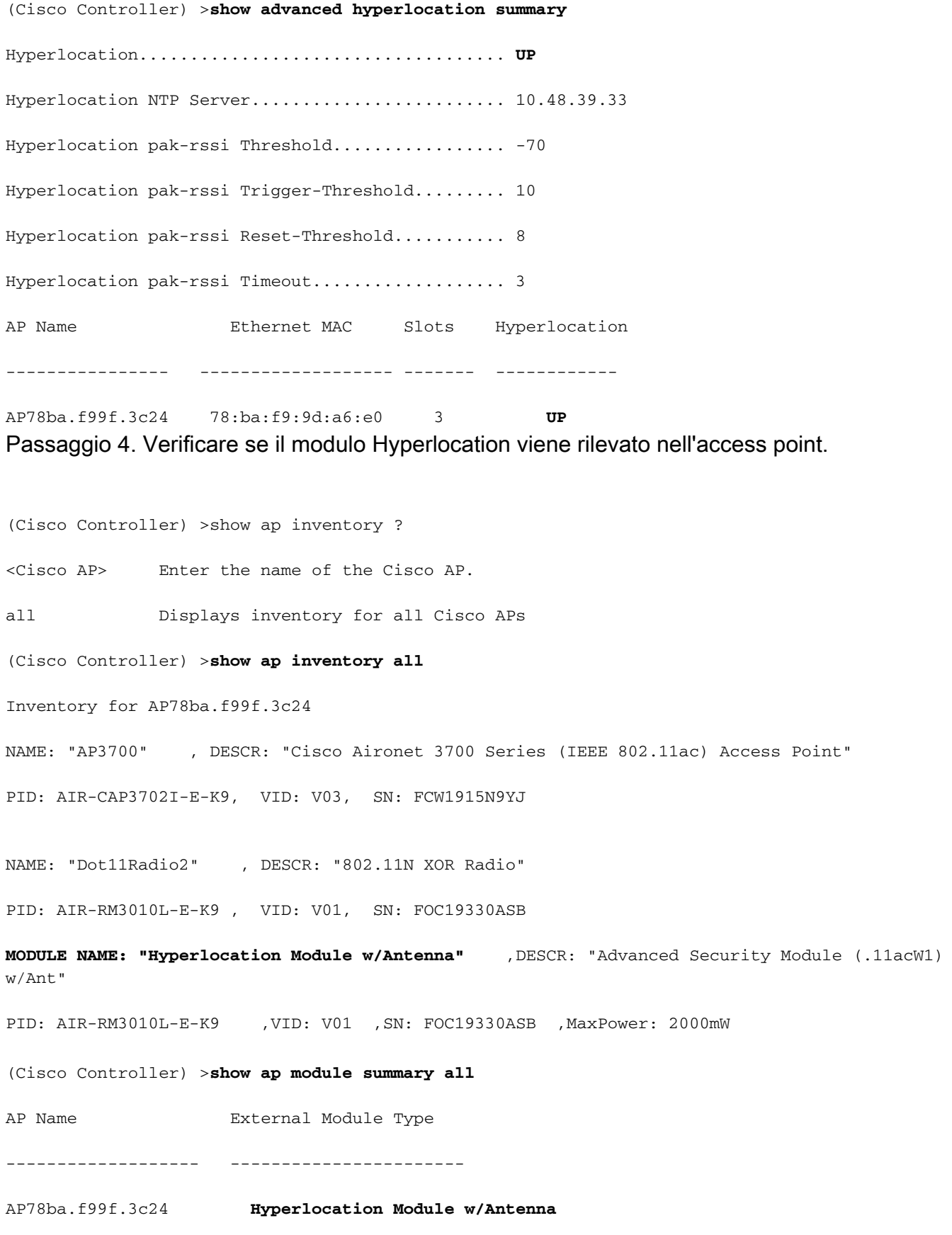

Nota: Non è possibile rilevare se l'antenna halo è collegata al modulo di iperlocazione. Devi verificarlo fisicamente.

Passaggio 5. Verificare Hyperlocation sull'access point.

-------OUTPUT OMITTED---------- Nexthop MAC Address : 0014.f15f.f7ca HYPERLOCATION ADMIN STATE : 1 WLC GATEWAY MAC : 00:14:F1:5F:F7:CA WLC HYPERLOCATION SRC PORT : 9999 BLE Module State : ENABLED MSE IP[0] : **10.48.71.21** MSE PORT[0] : **2003**

-------OUTPUT OMITTED----------

Il punto di accesso è quello che invia i messaggi AoA al CMX, che viene inoltrato tramite il WLC. Verificare che l'indirizzo IP MSE indicato sia quello che si desidera utilizzare, in quanto sui punti di accesso è supportato un solo indirizzo IP MSE.

Verificare che WLC GATEWAY MAC sia l'indirizzo MAC del gateway del WLC, se CMX e WLC non si trovano nella stessa subnet.

In caso contrario, MAC GATEWAY WLC è l'indirizzo MAC CMX.

Passaggio 6. Verificare Hyperlocation su CMX.

Il primo passaggio consiste nel verificare se tutti i servizi sono in esecuzione su CMX. Quelli evidenziati vengono utilizzati dalla feature di iperlocazione.

**[cmxadmin@avitosin-1 ~]\$ cmxctl status**

**Done**

**The nodeagent service is currently running with PID: 19316**

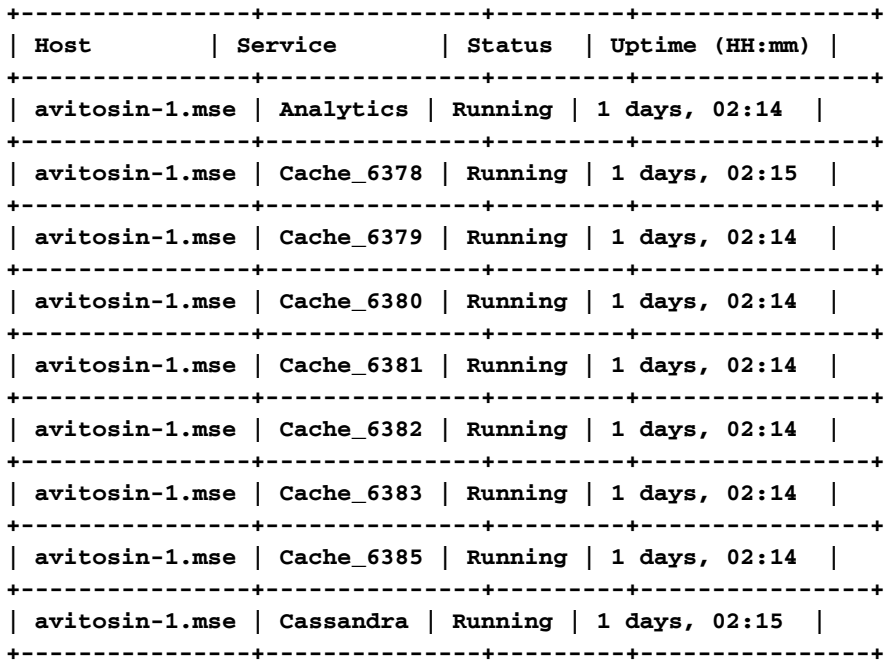

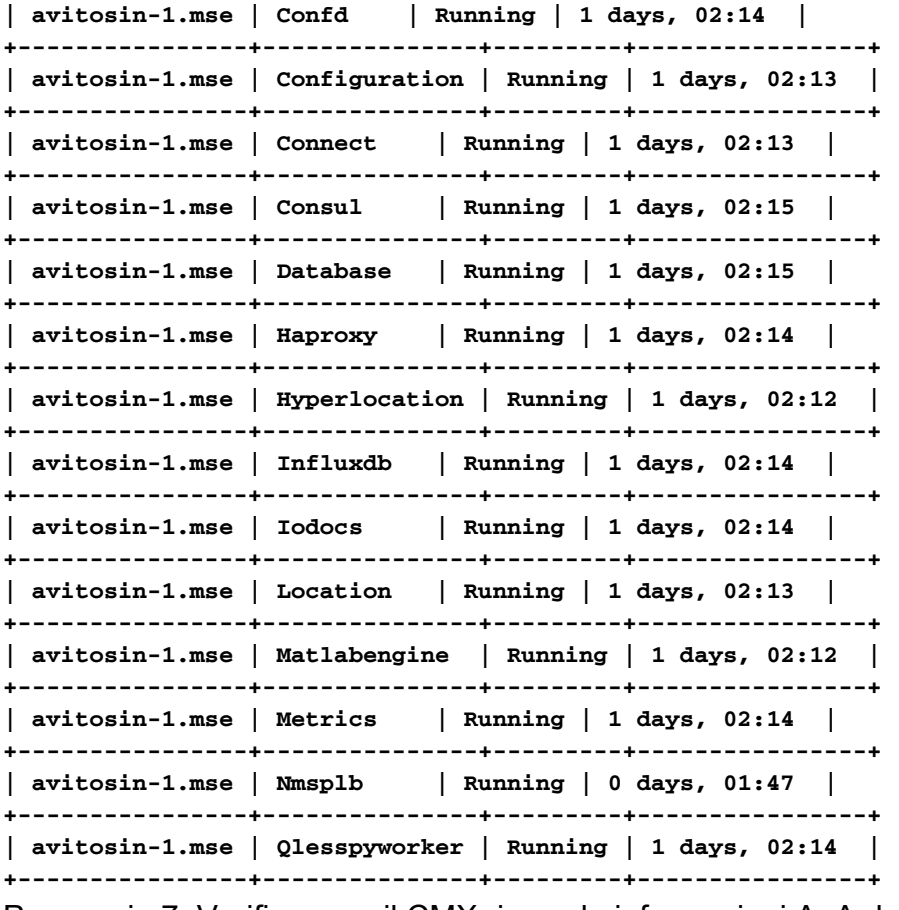

Passaggio 7. Verificare se il CMX riceve le informazioni AoA dal WLC.

tcpdump -i eth0 dst port 2003 -w aoa3.pcap

L'acquisizione di wireshark dimostra che il CMX riceve le informazioni AoA come mostrato nell'immagine.

#### $1 \odot$

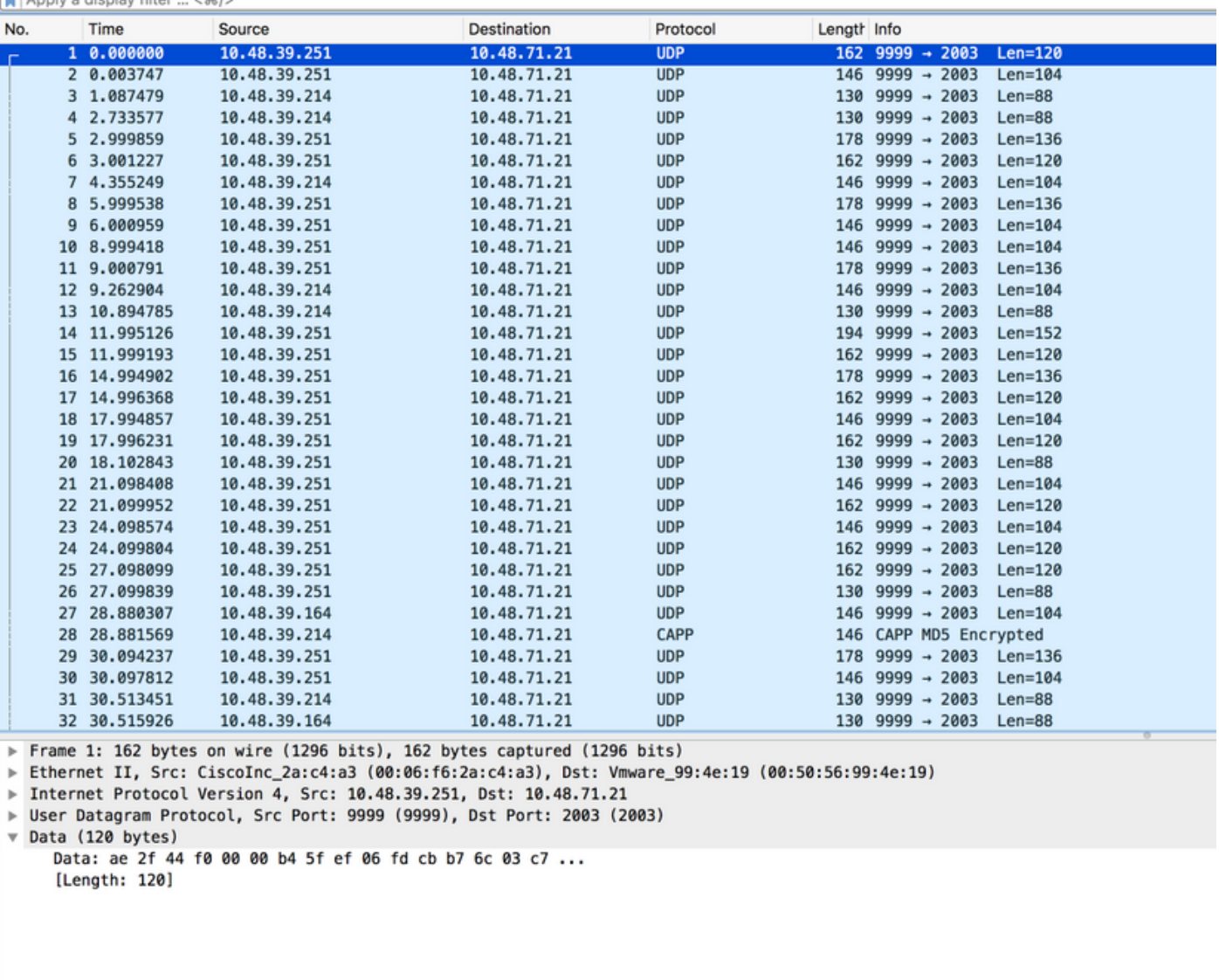

Passaggio 8. Verificare la distribuzione di mapping/punti di accesso fisici.

Èmolto importante assicurarsi che la freccia sull'access point sia configurata in modo da puntare nella direzione effettiva sulla mappa, altrimenti la precisione di posizione può essere disattivata. Tecnicamente non è necessario che tutti i punti di accesso di un piano abbiano le frecce puntate nella stessa direzione, ma è consigliabile evitare errori nella mappa (ad esempio, in caso di sostituzione del punto di accesso, è molto facile dimenticare di riconfigurare l'orientamento dell'antenna).

Èimportante capire che la precisione può essere quella prevista solo quando il client viene rilevato contemporaneamente da 4 punti di accesso con RSSI superiore a -75 dbm. Se per qualche motivo fisico alcune zone non soddisfano tali requisiti, la precisione deve essere inferiore al previsto.

#### Verifica

Fare riferimento a questa sezione per verificare che la configurazione funzioni correttamente.

La procedura di verifica è già descritta nella sezione Configura, ove applicabile.

## Risoluzione dei problemi

Le informazioni contenute in questa sezione permettono di risolvere i problemi relativi alla configurazione.

In questa sezione vengono illustrati alcuni scenari specifici di CMX. Se esistono firewall tra il WLC e CMX, è necessario aprire queste porte:

- Protocollo NMSP (Network Mobility Services Protocol) 16113
- 2003 AoA (l'access point incapsula il pacchetto AoA all'interno di Capwap verso il WLC, quindi la porta 2003 deve essere aperta tra WLC e CMX)
- $\cdot$  80 HTTP
- $443 HTTPS$
- Protocollo ICMP (Internet Control Message Protocol)
- Protocollo SNMP (Simple Network Management Protocol) 161, 162

Scenario 1. L'iperlocazione è abilitata sul CMX e non sul WLC.

In questo caso non vi sono messaggi AoA inviati dal WLC a CMX. Abilitare l'Hyperlocation in su WLC e verificare se CMX riceve i messaggi AoA sulla porta 2003 dal WLC.

Scenario 2. Il WLC non si sincronizza con CMX, ma è raggiungibile.

In questo caso, controllare le configurazioni del Network Time Protocol (NTP) su CMX e WLC (verificare la data)

Eseguire il comando # show capwap client rcb sull'access point per verificare quanto segue:

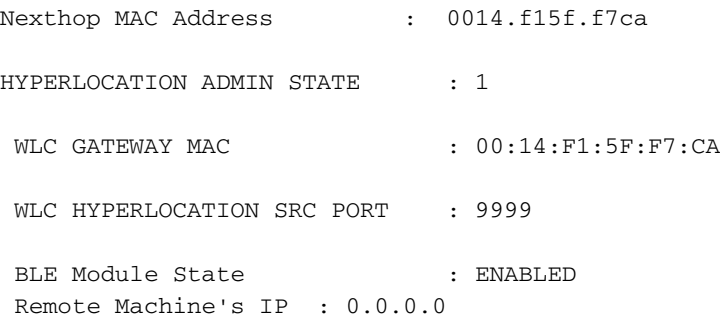

### Informazioni correlate

- Controllare l'elenco di controllo per la risoluzione dei problemi di iperlocazione CMX . Se tutte queste procedure non risolvono il problema, consultare i [forum](https://supportforums.cisco.com/) d[i](https://supportforums.cisco.com/) [assistenza](https://supportforums.cisco.com/) cisco per ottenere assistenza (i risultati presentati in questo documento e la checklist aiutano a risolvere il problema nei forum) o aprire una richiesta di assistenza TAC.
- [Documentazione e supporto tecnico Cisco Systems](https://www.cisco.com/c/it_it/support/index.html)